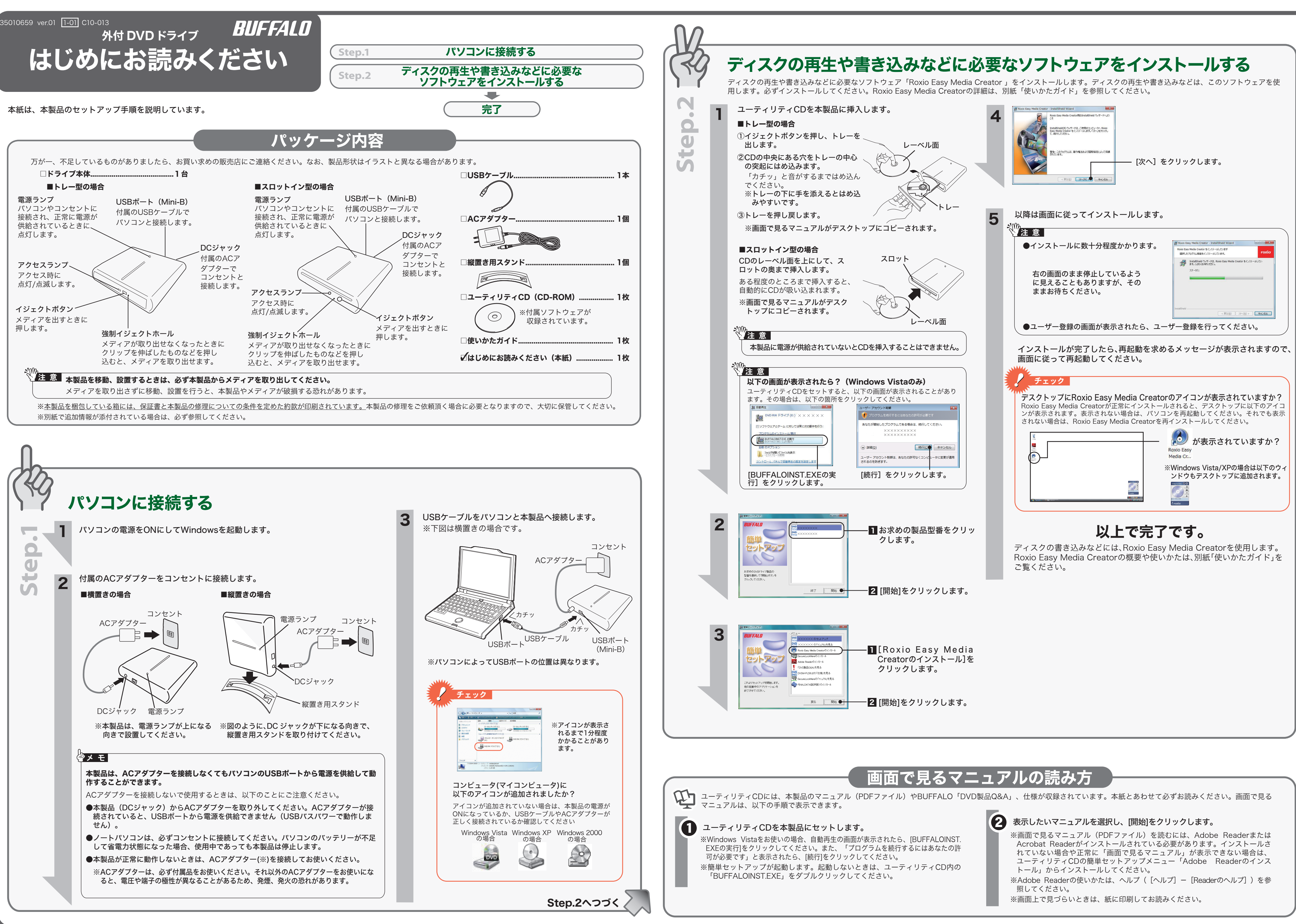

# パソコンからの取り外し

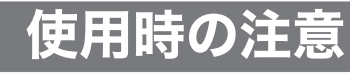

# お問い合わせの前にご確認ください

# 付属ソフトウェアについて

# 付属ソフトウェアに関するお問い合わせ先

# 安全にお使いいただくために必ずお守りください

お客様や他の人々への危害や財産への損害を未然に防ぎ、本製品を安全にお使いいただくために守って いただきたい事項を記載しました。 正しく使用するために、必ずお読みになり内容をよく理解された上で、お使いください。なお、本書に は弊社製品だけでなく、弊社製品を組み込んだパソコンシステム運用全般に関する注意事項も記載され

ています。 パソコンの故障/トラブルや、データの消失・破損または、取り扱いを誤ったために生じた本製品の故 障/トラブルは、弊社の保証対象には含まれません。あらかじめご了承ください。

### 使用している表示と絵記号の意味

#### 警告表示の意味

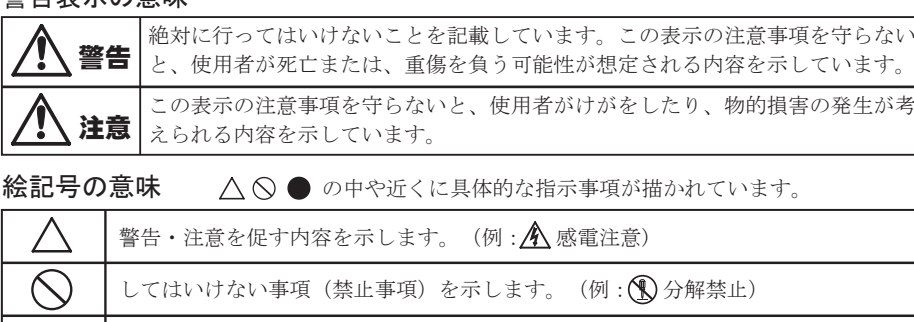

 $\bullet$ しなければならない行為を示します。(例: 2 プラグをコンセントから抜く)

■

注意

強制

 $\overline{\bigcirc\!\!\!\! \bigcirc}$ 

 $\bullet$ 

強制

強制

 $\overline{\bigotimes}$ 

玉

火災になったり、感電や故障する恐れがあります。

水場での 使用禁止

**CC** 

 $\circledS$ 

本製品に液体をかけたり、異物を内部に入れたりしないでください。液体や異物が内部に入 ってしまったら、すぐにコンセントから電源プラグを抜いてください。 そのまま使用を続けると、ショートして火災になったり、感電する恐れがあります。弊社サポートセンターまたは、お買い 求めの販売店にご相談ください。 電源プラグを 抜く

 $\bigcirc$ レーザー光線を直視しないでください。 トレーを開けて中をのぞいたり、本製品を分解しないでください。レーザー光線が目に入ると視覚に障害を及ぼす恐れがあ 禁止

強制

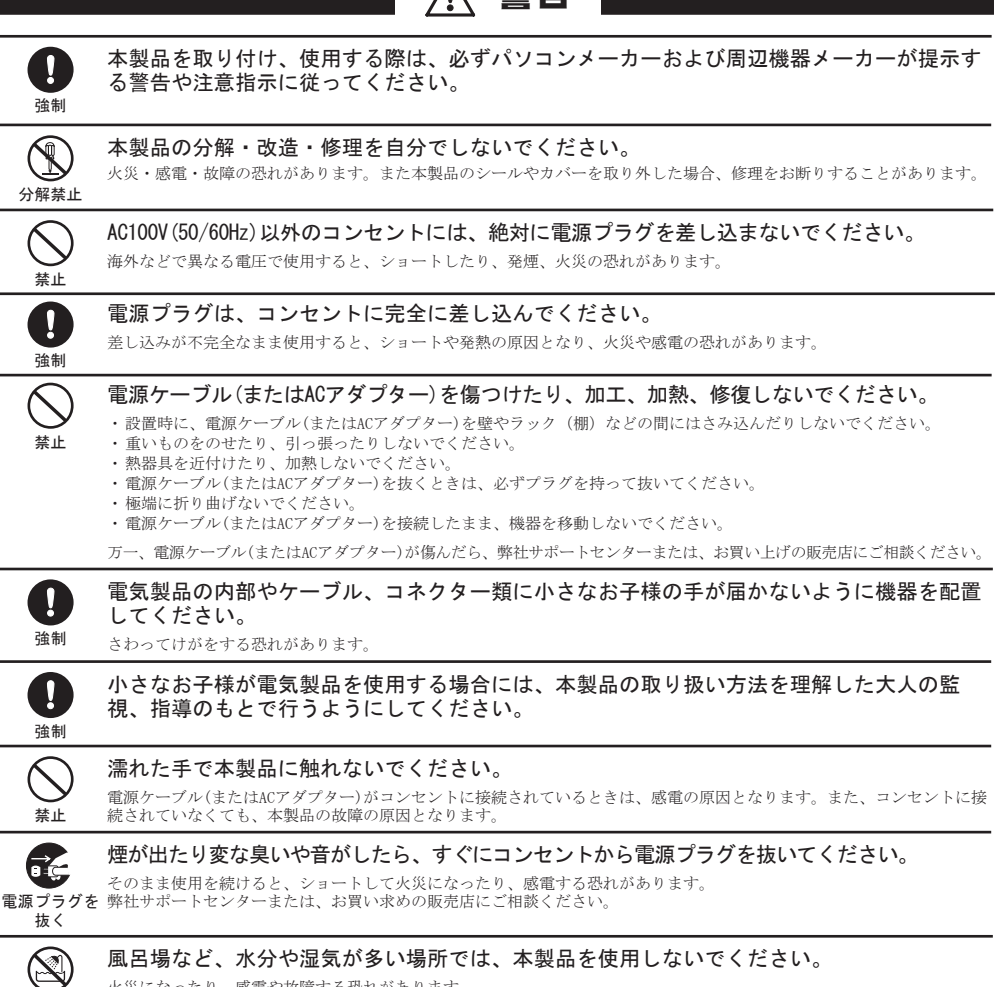

ケーブルを抜くときは、コネクター部分を持って抜いてください。ケーブル 部分を引っ張るとケーブル内で断線する恐れがあります。 ∛注 意 ┃

●本製品をパソコンから取り外すときは、本製品にセットしてあるメディアを必ず 取り出してください。メディアをセットしたまま、本製品を動かすと、メディア や本製品が破損する恐れがあります。 ●パソコンの電源がOFFの場合は、そのまま取り外せます。

1 タスクトレイのアイコン( ) 、 、 、 のいずれか)をクリックします。

3 取り外しできる旨のメッセージが表示されたら、<mark>■ または[OK]をクリッ</mark><br>AL 不取り外します クして取り外します。

禁止

#### 注意 \\\ あなたが録画・録音したものは、個人として楽しむなどの ほかは、著作権法上、権利者に無断で使用できません。

- ●本製品を移動するときは、必ずメディ アを取り出してください。 メディアを入れたまま移動させた場 合、本製品やメディアが破損する恐れ があります。
- ●右図で指している場所を押したり、強 い力を加えないでください。 強い力を加えると、トレーが閉まらな くなったり、変形して故障の原因とな ることがあります。

●本製品を長時間使用した場合は、一旦パソコンから取り外した後、数分経って からお使いください。

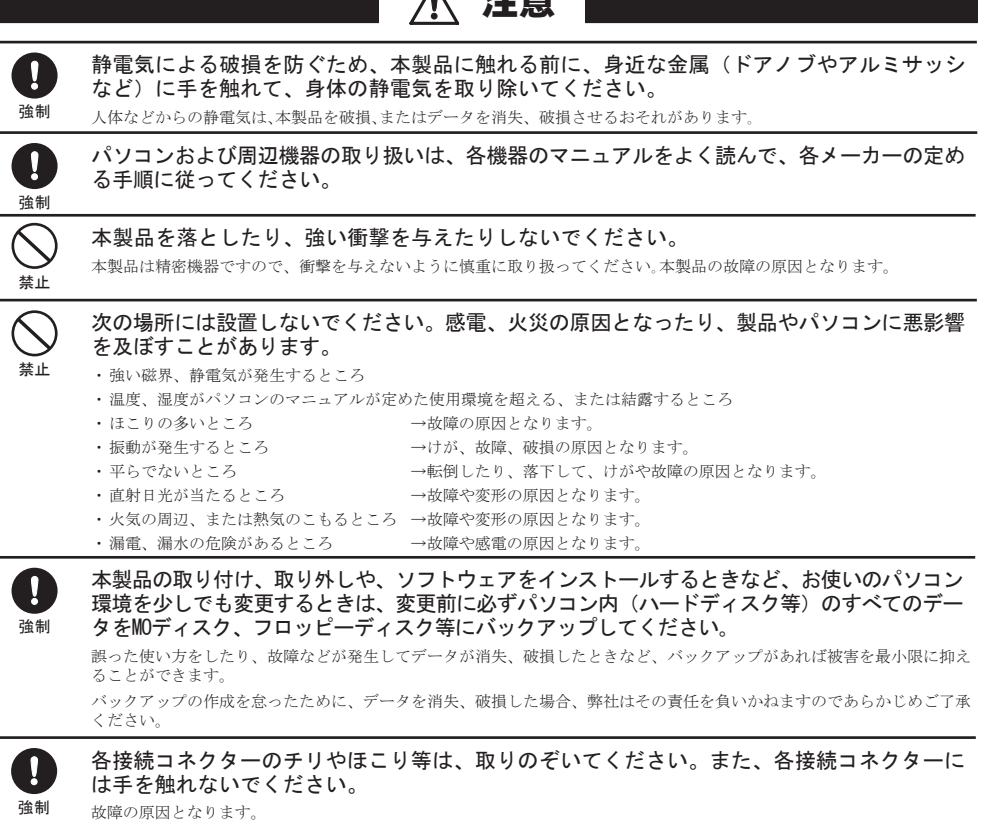

- ●ソフトウェアの使い方が分からない(書き込みかた、再生のしかた、オーサリング方法、 設定方法)
- ●ソフトウェアのインストールができない。起動しない。正常に動作しない。
- ●ソフトウェアのヘルプやマニュアルの手順で使用できない。
- ●メディアの書き込み時、読み出し時にエラーメッセージ(競合など)が表示される。
- ●ソフトウェアの仕様を知りたい。

DVD-RAMメディア (FAT32フォーマット) 用のAES暗号化ソフトウェアです。 SecureLockWareでDVD-RAMメディアを暗号化しておけば、DVD-RAMメディアに保 存する全てのデータが自動的に暗号化されます。暗号化されたデータの読み出しにはパ スワードが必要となるため、万が一、紛失や盗難にあった場合でも外部へのデータ流出 を防ぐことができます。

禁止

 $\overline{\bigcirc}$ 

強制

 $\bullet$ 

禁止

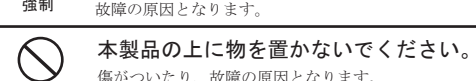

禁止

## ドライブ本体やSecureLockWareに関するお問い合 わせについて

#### 【お問い合わせの内容の例】

- ●簡単セットアップが正しく動作しない(簡単セットアップからのインストールができな い)。
- ●ドライブ本体がパソコンに認識されない(マイコンピュータにドライブのアイコンが追 加されない)。  $\overline{\phantom{a}}$

付属のマニュアル(「はじめにお読みください」または「ユーザーズマニュ アル」)をよく読み、再度設定または手順を確認してください。それでも解 決しないときは、右に記載の株式会社バッファローサポートセンターにお問 い合わせください。

#### 以下の注意を必ずお守りください。

本製品をパソコンから取り外すときは、以下の手順で取り外してください。

#### √注意 |

2 表示されたメニューをクリックします。

USB 大容量記憶装置 (TurboUSB) - ドライブ (F:) を安全に取り外します - クリックします

 $\begin{picture}(150,10) \put(0,0){\line(1,0){10}} \put(15,0){\line(1,0){10}} \put(15,0){\line(1,0){10}} \put(15,0){\line(1,0){10}} \put(15,0){\line(1,0){10}} \put(15,0){\line(1,0){10}} \put(15,0){\line(1,0){10}} \put(15,0){\line(1,0){10}} \put(15,0){\line(1,0){10}} \put(15,0){\line(1,0){10}} \put(15,0){\line(1,0){10}} \put(15,0){\line($ 

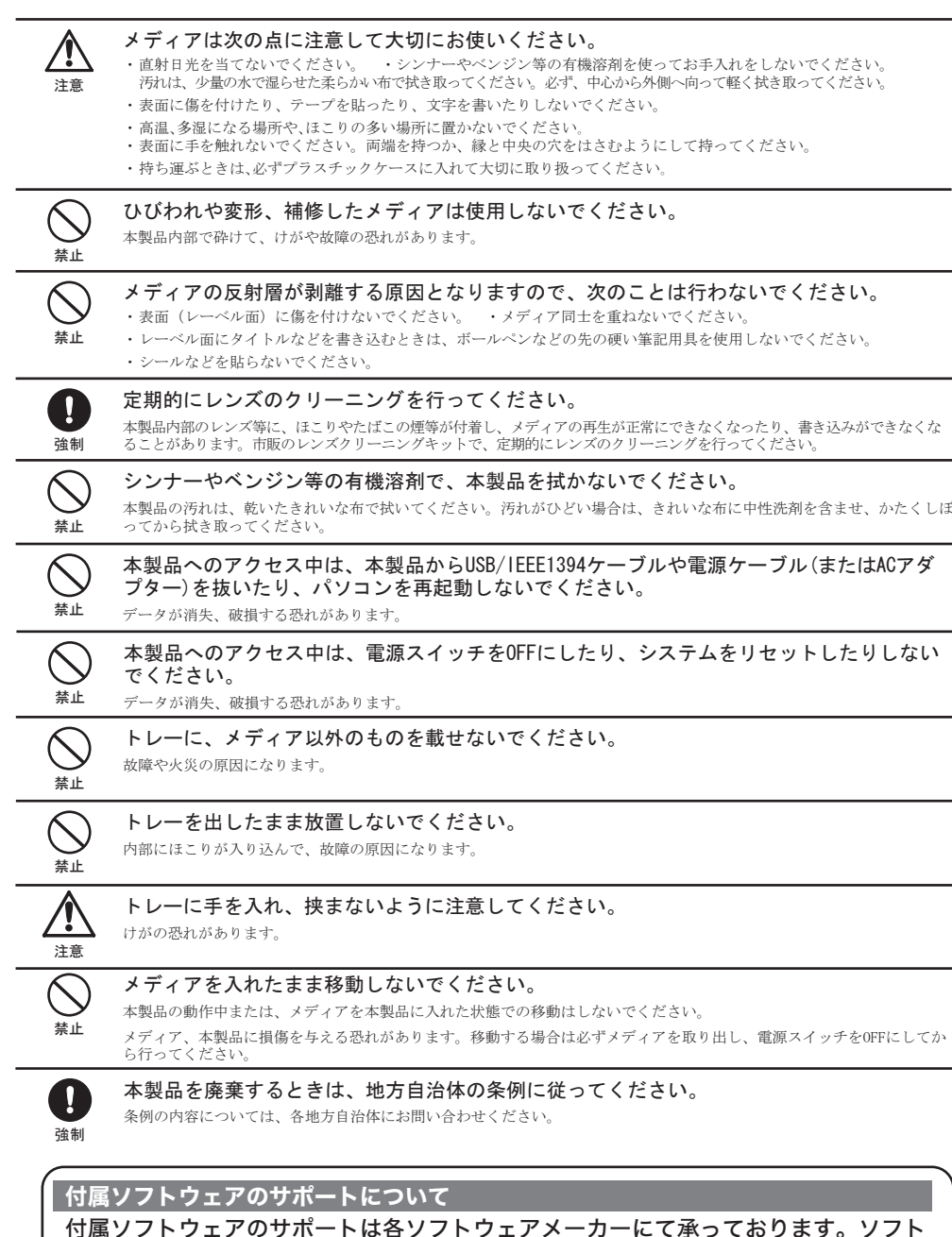

以上で取り外しは完了です。

●本製品に電源スイッチはありません。 電源をOFFにするときは、本製品をパソコンから取り外した後、ACアダプター を取り外してください。

本製品を長時間使用した後、そのまま書き込みなどを行うと、正常に動作しな いことがあります。

- ●カートリッジ付のDVD-RAMディスクを使用する場合は、カートリッジから ディスクを取り出して本製品にセットしてください。 カートリッジ付のDVD-RAMディスクは、そのまま使用できません。
- ●本製品は、平らで安定した場所に設置してください。 本製品を使用中に転落させた場合や、ケーブルが外れた場合、データを破損・消 失する恐れがあります。また、メディアや本製品が破損・故障する恐れもありま す。
- ●一部のウイルス対策ソフトウェアをお使いの場合、本製品の動作が不安定にな ることがあります。
- ●本製品の接続は、付属のACアダプター、USBケーブルをお使いください。 付属品以外を使用すると、発煙、発火の恐れや、本製品やパソコンが故障する 恐れがあります。
- ●付属のACアダプターを他の機器で使用しないでください。 他の機器で使用すると、ショートしたり、発煙、火災の恐れがあります。

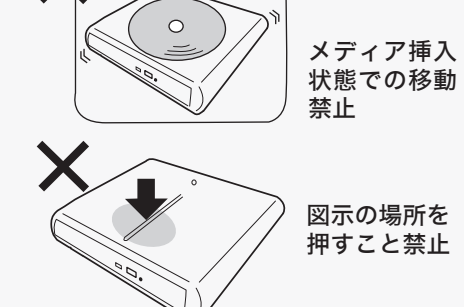

お問い合わせの内容によって、お問い合わせ先が異なります。以下をご確認ください。

付属ソフトウェア(SecureLockWareを除く)に関 するお問い合わせについて

### 【お問い合わせの内容の例】

各ソフトウェアのヘルプやマニュアル、ホームページ(Q&A)をよく読み、 再度設定または手順を確認してください。それでも解決しないときは、上 に記載の各ソフトウェアメーカーにお問い合わせください。

使いかたは、SecureLockWareのマニュアルを参照してください。SecureLockWare のマニュアルは、簡単セットアップのメニュー(本製品に付属しているCDをパソコンに セットすると起動)から表示できます。

削除されたデータを検索し、市販のファイナルデータの製品版で復元できるか確認を行 えます。復元するには製品版を購入する必要があります。 使いかたは、ヘルプを参照してください。ヘルプは、ソフトウェアのインストール後に [ ス タート ]-[( すべての ) プログラム ]-[FINALDATA20\*\* 特別復元版 試供版 ] (\*\* は数字)- [ ヘルプファイル ] を選択すると表示できます。

## ファイナルデータ(特別復元版 試供版)

簡単セットアップ(ユーティリティCDを本製品にセットしたときに表示される画面)か ら、以下のソフトウェアをインストールできます。

# < Secure Lock Ware (Windows Vista/XPのみ)

株式会社バッファローでは、SecureLockWare以外のソフトウェアに関するお 問い合わせを承っておりません。あらかじめご了承ください。

付属ソフトウェアについてのご質問は、各ソフトウェアメーカーにお問い合わせください。

## ※ 注意 】

右に記載の株式会社バッファローサポートセンターにお問い合わせください。

## ファイナルデータ(特別復元版 試供版)

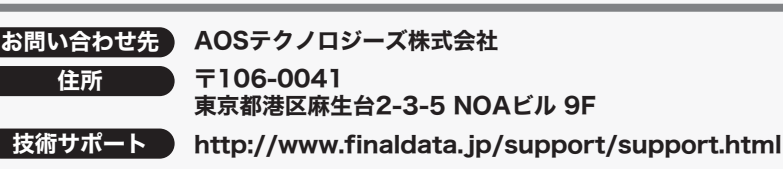

ライブサポート http://www.finaldata.jp Eメール finaldata@aos.com (受付時間:祝祭日を除く月曜~金曜 9:30~12:00、13:00~17:30)

# < SecureLockWareのお問い合わせ先

付属ソフトウェアのサポートは各ソフトウェアメーカーにて承っております。ソフト ウェアのユーザー登録は必ず行ってください。

※ 株式会社バッファローでは、SecureLockWare以外の付属ソフトウェアに関するお問い合わせは 承っておりません。あらかじめご了承ください。

## Roxio Easy Media Creator

別紙「使いかたガイド」に記載のRoxioサポートセンターにお問い合わせください。